# **Noţiuni introductive- laborator 2009-2010**

Matlab este un pachet de programe performante, care rezolvă numeric şi probleme ale calculului ştiinţific. Probleme complicate pot fi rezolvate rapid, permițându-ne astfel să folosim timpul gândind și experimentând. Algoritmii folosiți sunt de foarte bună calitate, aşa că putem avea încredere deplină în rezultatele obţinute. În plus resursele de grafică sunt excelente.

Cu siguranţă Matlab ne va fi de un real folos pentru a înţelege si a folosi rezultatele calculului ştiinţific. Există un singur mod de a învăta cum poate fi folosit și anume lucrând cât mai multe și mai variate exemple.

# **Aritmetică în Matlab**

În Matlab operaţiile aritmetice de bază ( **+ , - , \* , /, ^** ) sunt folosite împreună cu parantezele ( ). Ordinea operaţiilor este cea cunoscută din aritmetica elementară.

```
» 6*7-4/9+2^5
```
Importanţa parantezelor este reamintită prin următorul exemplu:

```
» -3^4+2/5*7 
» (-3)^4+2/5*7 
\rightarrow (-3)^4+2/(5*7)
Să urmărim următorul calcul:
» 2-7/3
ans =
         -0.3333 
» ans^2 
ans = 0.1111
```
Rezultatul în urma calculului primei expresii a fost etichetat de Matlab cu ans (answer). Putem atribui nume pentru a stoca numerele:

» x=2-7/3

» y=x^2

şi astfel valorile lui x şi y pot fi folosite în calcule ulterioare.

În cazul în care nu dorim afişarea rezultatelor intermediare, la sfârşitul expresiei sau atribuirii, scriem punct şi virgulă (semi-colon):

» x=2-7/3; y=x^2; z=y^2+2

Prezentăm câteva funcții elementare din Matlab:

- $abs = valoarea absolută$ » abs(3-5\*2^3)
- $sqrt =$  radical » sqrt(3)

de reținut: pentru a calcula  $\sqrt[n]{a}$ ,  $a > 0$  veți scrie  $a^{\frac{1}{n}}$ 

- $sin = function sin$
- » sin(pi/6)
- $cos = function cos$ » cos(pi/10)
- $tan = function$  tg
- » tan(pi/12)
- $asin = function arcsin$ »asin(-sqrt(3)/2)
- $\arccos$  = functia arccos » acos(-1)
- $atan = function area$ » atan(-1)
- $\bullet$  exp = funcția exponețială » exp(1)

de reținut: în Matlab pentru a scrie numărul irational e veți scrie exp(1)

- $log =$  functia logaritm natural
- » log(0)
- $\bullet$  log10 = funcția logaritm în baza 10

» log10(1)

de reținut: pentru a calcula  $\log_a b$ ,  $a, b > 0$ ,  $a \ne 1$ , veti folosi formula:  $\log_a b = \frac{\ln b}{\ln a}$ 

# **Matrice în Matlab**

Pentru a scrie o matrice în Matlab folosim următoarea sintaxă:

- fiecare linie a matricei poate fi considerată a fi o listă de numere, separate între ele de virgulă sau spațiu liber;
- fiecare linie a matricei este despărţită de următoarea prin punct şi virgulă;
- elementele matricei se scriu între paranteze drepte.

```
» M=[1 -2 3 -4;2 1 5 2;-2 3 1 0; 3 1 2 -5]
```

```
» M1=[2 1 -1 3; 1 3 2 -5]
```
Pentru a obtine *matricea transpusă* a matricei M scriem M':

» M' » M1'

Pentru a scrie matricea identitate notată de obicei  $I_n$  utilizăm eye(n)

»eye(4)

Operaţiile cu matrice sunt cele cunoscute; eventualele greşeli, legate de dimensiunea matricelor sunt semnalate de soft:

» M2=[1 0 -2 1;3 1 2 -3]; M1+M2 » (-3)\*M2 » M+M1 ??? Error using ==> plus Matrix dimensions must agree. Calculul *matricei inverse* se face cu functia inv(.)  $\rightarrow$  inv(M)

Soft-ul atenționează următoarele greșeli:

- se cere să se calculeze inversa unei matrice care nu este pătratică;
- se cere calcularea inversei unei matrici singulare

```
» inv(M1) 
   ??? Error using ==> inv 
   Matrix must be square. 
» M4=[1 -2 3 ;1 0 1 ;-2 4 -6]; inv(M4) 
   Warning: Matrix is singular to working precision. 
   (Type "warning off MATLAB:singularMatrix" to suppress this warning.)
```
Pentru a calcula determinantul matricei, folosim funcția det()

• Fie matricea  $A = \begin{bmatrix} 3 & 3 & 3 & 1 & 3 & 3 & 3 \\ 3 & 3 & 3 & 1 & 3 & 3 & 3 \\ 3 & 3 & 3 & 3 & 3 & 3 & 3 \end{bmatrix}$ ; calculați determinantul matricei și inversa ei.  $\begin{pmatrix} 1 & 3 & 3 & 3 & 3 & 3 & 3 \\ 2 & 1 & 3 & 3 & 3 & 3 & 3 \\ 3 & 1 & 3 & 3 & 3 & 3 & 3 \end{pmatrix}$ 3 1 3 3 3 3 3 3 3 1 3 3 3 3  $\begin{vmatrix} 3 & 3 & 3 & 3 & 1 & 3 & 3 \end{vmatrix}$ 333 3 3 1 3  $(3 \t3 \t3 \t3 \t3 \t3 \t1)$  $\overline{\phantom{a}}$ » A=[1 3 3 3 3 3 3;3 1 3 3 3 3 3;3 3 1 3 3 3 3;3 3 3 1 3 3 3 ; 3 3 3 3 1 3 3 ; 3 3 3 3 3 1 3; 3 3 3 3 3 3 1]; » det(A) » inv(A)

### **Ve ctori în Matlab**

urile vectorului, termenul de componentă. Astfel, un element din  $\mathbb{R}^n$  este un vector linie de lungime *n* în loc de vector de dim ensiune *n.* Vectorii *linie* sunt matrici cu o linie și *n* coloane. Ei pot fi considerați a fi liste de numere, separate între ele de virgulă sau spaţiu liber. Numărul de input-uri reprezintă lungimea (*length*) vectorului; deseori folosim pentru input-

»x=[1 -2 7 15]

Prin instructiunea  $a:b:c$  unde  $a < c, b > 0$  obtinem un vector de forma: a a+b a+2b a+3b …a+mb

unde a+mb este cel mai mare număr de acest tip, mai mic sau egal cu c.

»y=0:2:8 » -2:5:2 »1:2:-1

În ultimul exemplu rezultatul este mulțimea vidă deoarece dacă  $a > c$  este necesar ca numărul b să fie negativ, cum se întâmplă în exemplul următor:

»1:-5:-14

Operațiile cu vectori sunt cele cunoscute din  $\mathbb{R}^n$ : adunarea și înmulțirea cu scalari.

]; y=0:2:6; x+y »x=[1 -2 7 15 » 0.2\*x

Vectorii *coloană* sunt matrici cu *n* linii și o coloană. In Matlab elementele sunt separate de punct și virgulă.

» u=[-2;3;1;4]

Adunarea a doi vectori de aceeași dimensiune și respectiv înmulțirea cu scalar se definesc ca în cazul vectorilor linie.

v » u=[3;2;1;-10];u+ » (-3)\*u

Putem transforma un vector linie într-un vector coloană prin procedeul numit *transpunere*, notat "'":

» x=[2 -1 4 19]; x'

Rezolvarea unui sistem de n ecuații cu n necunoscute, compatibil determinat:

$$
a_{11}x_1 + \dots + a_{1n}x_n = b_1
$$
  
........  

$$
a_{n1}x_1 + \dots + a_{nn}x_n = b_n
$$

se reduce la rezolvarea ecuației matriceale  $A \cdot x = b$ , unde matricea  $A = \begin{bmatrix} a & a \\ c & c \end{bmatrix}$  este nesingulară,  $\overline{\phantom{a}}$  $\overline{\phantom{a}}$  $\overline{\phantom{a}}$ ⎠ ⎞  $\mathsf I$  $\mathsf I$  $\mathsf I$ ⎝  $\big($ =  $n_1$   $\cdots$   $a_{nn}$ *n*  $a_{n1}$   $\ldots$  *a*  $a_{11}$  ... a *A* ... ... ... ... ... 1 11  $\cdots$   $u_1$  $\overline{\phantom{a}}$  $\overline{\mathfrak{g}}$  $\overline{a}$ ⎠ ⎞  $\mathsf I$  $\mathsf I$  $\mathsf I$ ⎝  $\big($ = *n x x*  $x = |$  : 1 ,

$$
b = \begin{pmatrix} b_1 \\ \vdots \\ b_n \end{pmatrix}.
$$
 Ecuador a re o soluție unică  $x = A^{-1} \cdot b$ .

$$
\begin{cases}\nx_1 + 3x_2 + 3x_3 + 3x_4 + 3x_5 + 3x_6 + 3x_7 = 1 \\
3x_1 + x_2 + 3x_3 + 3x_4 + 3x_5 + 3x_6 + 3x_7 = 3 \\
3x_1 + 3x_2 + x_3 + 3x_4 + 3x_5 + 3x_6 + 3x_7 = 5 \\
3x_1 + 3x_2 + 3x_3 + x_4 + 3x_5 + 3x_6 + 3x_7 = 2 \\
3x_1 + 3x_2 + 3x_3 + 3x_4 + x_5 + 3x_6 + 3x_7 = -4 \\
3x_1 + 3x_2 + 3x_3 + 3x_4 + 3x_5 + x_6 + 3x_7 = 2 \\
3x_1 + 3x_2 + 3x_3 + 3x_4 + 3x_5 + x_6 + x_7 = -10\n\end{cases}
$$

3 3 1 3; 3 3 3 3 3 3 1]; » A=[1 3 3 3 3 3 3;3 1 3 3 3 3 3;3 3 1 3 3 3 3;3 3 3 1 3 3 3 ; 3 3 3 3 1 3 3 ; 3 3 3  $b=[1 3 5 2 -4 2 -10]$ ; x=inv(A)\*

Pentru a obține soluția sistemului putem scrie și:  $x = A\cdot b$ : » x=A\b'

Am definit noțiunea de *produs scalar* pe  $\mathbb{R}^n$ .

In general produsul scalar este produsul dintre un vector linie și un vector coloană, amândoi având aceeași

dimensione: 
$$
\text{dacă } x = (x_1, x_2, ..., x_n) \text{ și } y = \begin{pmatrix} y_1 \\ y_2 \\ ... \\ y_n \end{pmatrix}
$$
, atunci se definește:  $\langle x, y \rangle = x^* y = \sum_{k=1}^n x_k \cdot y_k$ 

»x=[3 2 1 -7]; u=[4;-1;2;13]; x\*u

Dacă avem: » x=[3 2 1 -7]; y=[4 2 -2 12];x\*y ??? Error using ==> mtimes Inner matrix dimensions must agree.

Eroarea se datorează faptului că vectorii al căror produs scalar vrem să-l calculăm sunt vectori linie; pentru a evita această situație folosim vectorul y' (vectorul transpus).

-7]; y=[4 2 -2 12];x\*y' » x=[3 2 1

Calculăm produsul scalar a doi vectori linie sau doi vectori coloană. Comentariile sunt precedate de %, având doar rolul de a da explicații cititorului.

»x=[3 2 1];y=[2 4 5];x\*y' % x si y sunt vectori linie »x=[3 2 1];x\*x' % x este vector linie » u=[2;0;-3];v=[-1;2;3];u'\*v % u si v sunt vectori coloana

Cele trei norme definite pe  $\mathbb{R}^n$ ,  $\|x\|$ ,  $\|x\|_1$ ,  $\|x\|_2$  unde  $x = (x_1, x_2,...x_n)$ , se calculează în Matlab folosind instrucţiunile:

 $norm(x) = ||x||$ ;  $norm(x, 1) = ||x||$ ;  $norm(x, inf) = ||x||$ » x=[-1 3 14 -11 2]; norm(x) » norm(x,1) » norm(x,inf)

Pentru a calcula distantele definite anterior, dintre doi vectori din  $\mathbb{R}^n$ , folosim formula  $d(x, y) = ||x - y||$ .

» x=[-1 3 14 -11 2];y=[2 -5 21 1 -10];norm(x-y) » norm(x-y,1) » norm(x-y,inf)

• Unghiul  $\theta$  dintre doi vectori linie *x* și *y* din **R**<sup>3</sup> este definit de formula:  $\cos \theta = \frac{< x, y'}{\|x\| \cdot \|y\|}$  $\theta = \frac{\langle x, y' \rangle}{\|x\| \cdot \|y\|}$ . Calculați, utilizând

Matlab, cosinusul unghiului dintre  $x = (1, 2, -3)$  și  $y = (-1, 2, -4)$  și determinați măsura unghiului în grade.

» x =[1 2 -3];y=[-1 2 -4]; a=(x\*y')/(norm(x)\*norm(y))

» t=acos(a)

```
» th=t*180/pi
```
Vă propunem să justificați formula Schwarz-Cauchy folosind formula de mai sus.

• Folosind Matlab să reluăm problema de clustering (simplificată) cu pacienții de la gastroenterologie: stabiliți dacă vectorii

*P*<sub>1</sub> = (162, 255, 74, 258) și *P*<sub>2</sub> = (422, 488, 183, 292)

aparțin bilei deschise de centru  $C_1(356, 350, 134, 228)$  sau bilei deschise de centru  $C_2(184, 203, 95, 189)$ ?

»x=[165 255 74 258]; y=[422 488 183 292];a=[356 350 134 228]; b=[184 203 95 189];

» norm(x-a) »norm(x-b) »norm(y-a) »norm(y-b)

În continuare introducem un nou tip de produs a doi vectori de aceeași dimensiune și același tip, cunoscut sub numele de *produsul Hadamard*. Aproape de loc utilizat în matematică, așa numitul *dot product* (.\*) este o caracteristică esențială a Matlab-ului.

Fiind dați doi vectori  $x = (x_1, x_2, ..., x_n)$  și  $y = (y_1, y_2, ..., y_n)$  definim:

 $(x, *y) = (x_1y_1, x_2y_2, ..., x_ny_n).$ 

După cum se observă rezultatul este un vector *n*-dimensional, ale cărui componente sunt componentele celor doi vectori înm ulţite punctual (element cu element).

» x.\*u' y'.\*v » » x.^2 » x=[2 -6 1 3];y=[-1 3 2 5];u=[4;19;2;-2];v=[4;10;-4;23]; » x.\*v' » u.\*v » x'.\*u » u.^3

• Scrieți (sub forma de tabel) valorile funcției  $f(x) = x \cdot \ln(x + \sqrt{x^2 + 1})$  în punctele 0; 0.2; 0.4; 0.6; 0.8; 1. 0.2:1;y=x.\*log(x+sqrt(x.^2+1));[x',y'] »x=0.2:

Împărțirea a doi vectori nu există în matematică, dar în Matlab operația (./) este definită ca fiind împărțirea element la element, adică pentru  $x = (x_1, x_2, ..., x_n)$  și  $y = (y_1, y_2, ..., y_n)$  avem:

 $x_1$  /  $y = (x_1 / y_1, x_2 / y_2, ..., x_n / y_n)$ 

» x=[2 -6 1 3];y=[-1 3 2 5];u=[4;19;2;-2];v=[4;10;-4;23]; » x./y » v./u » u./x'

• Să scriem (sub forma de tabel) valorile funcției  $f(x) = \frac{\arcsin x}{x}$  în punctele 0.1; 0.2; 0.3;0.4; 0.5.

```
» x=[0.1:.1:.5]';y=(asin(x))./x;[x,y]
```
### **Introducere în programarea în** Matlab

#### **Instrucţiunea for**

• Calculați următoarea sumă:  $1 + \frac{1}{2^2} + \frac{1}{3^2} + \dots + \frac{1}{20^2}$ .

```
\rightarrow s=0:
\rightarrow for i=1:20
s=s+1/i^2; 
end
```
» s  $s =$ 1.5962

Dacă renunțăm la punct și virgulă (semi colon) vom avea afișate toate valorile intermediare ale sumei:

 $\rightarrow$  s=0; end » for i=1:20 s=s+1/i^2

Dacă dorim ca rezultatul să apară sub forma unui vector coloană vom scrie: s(1)=1; » » fo r i=1:19 s(i +1)=s(i)+1/(i+1)^2; end » s'

Dacă dorim să calculăm  $\sum_{i=1}^{\infty} \frac{1}{i^2}$  $\sum_{i=1}^{n} \frac{1}{i^2}$ , pentru a nu scrie de fiecare dată codul vom defini și salva într-un m-file o funcție ce are ca

variabilă numărul de pași:  $\text{suma}(n) = 1 + \frac{1}{2^2} + ... + \frac{1}{n^2}$ .

Pentru a deschide un m-file dăm click pe File\_New\_m-file

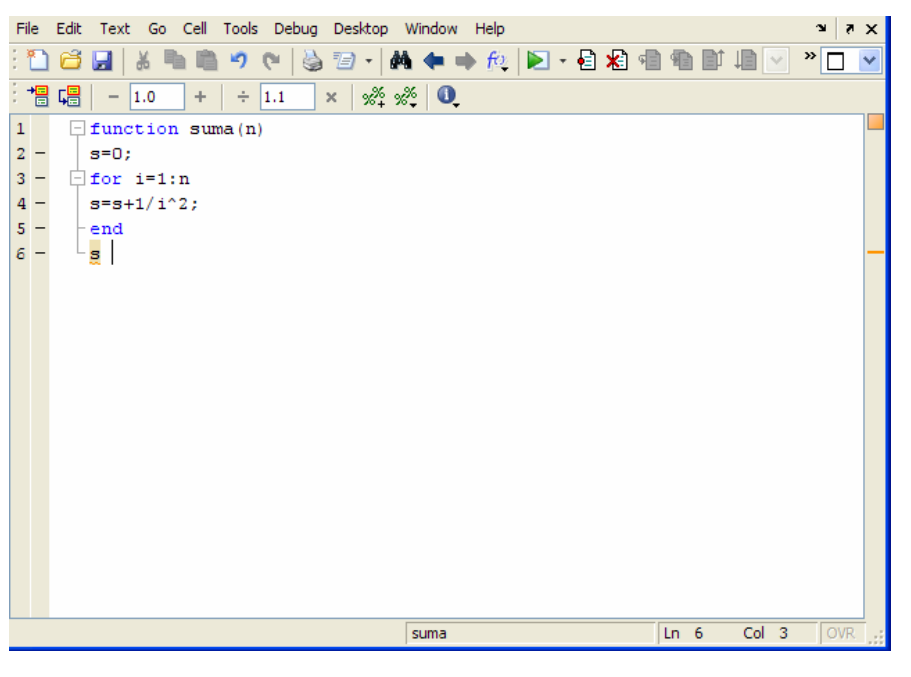

Salvăm fișierul sub numele de suma(n).

Dacă dorim să calculăm  $\sum_{n=1}^{\infty}$ 2 1  $\sum_{i=1}^{n} \frac{1}{i^2}$  vom scrie: » suma(30)

 $s =$ 

1.6122

Un mod mai simplu, specific pentru Matlab, de a calcula această sumă este utilizarea funcției sum: » sum(1./(1:20).^2)

#### **Instrucțiunea** while

- Determinați cel mai mic număr natural pentru care  $\frac{2^n}{n!} < \frac{1}{10}$ , Problema fiind posibilă deoarece  $\lim_{n \to \infty} \frac{2^n}{n!} = 0$ .
- » n=1;
- » x=2;

» while x>=1/10 x= x\*2/n; n=n +1; end » n-1

Pentru a rezolva inecuația  $\frac{k^n}{n!} < \frac{1}{10}$  $k<sup>n</sup>$  $\frac{n}{n!} < \frac{1}{10}$ , pentru diferite valori ale lui *k*, vom construi o funcție numită ineg într-un m-file.

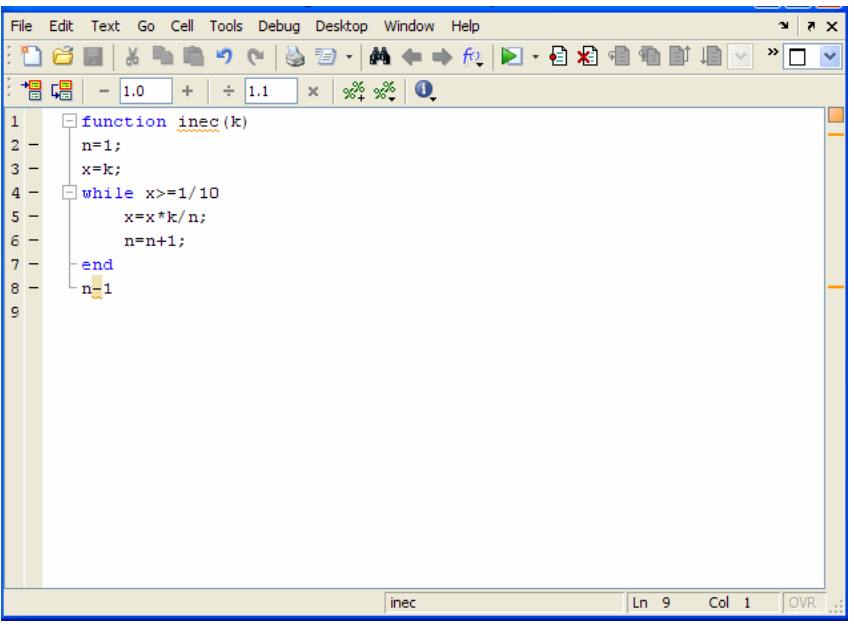

Salvăm fișierul sub numele de Inec(k).

Dacă dorim să rezolvăm inegalitatea  $\frac{13^n}{12} < \frac{1}{14}$ ! 10  $\frac{3^n}{n!} < \frac{1}{10}$  vom scrie:

» Inec(13)

## **Probleme p ropuse**

1. Utilizân d Matlab

• calculați: 
$$
7 - \frac{\sqrt{3}}{2e^2}
$$
;  $\frac{35 \sin \frac{\pi}{12}}{1 + \sqrt[3]{2}}$ ;  $5 \ln(1 + \sqrt{e})$ ;  $\arctg \frac{2}{1 + \lg 7}$ .

• stabiliți dacă următoarele matrice sunt nesingulare și în caz afirmativ calculați matricele inverse:

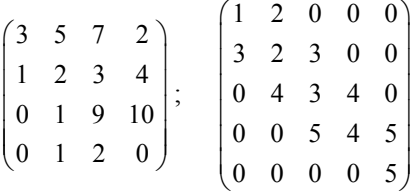

• rezolvați următoarele sisteme liniare:

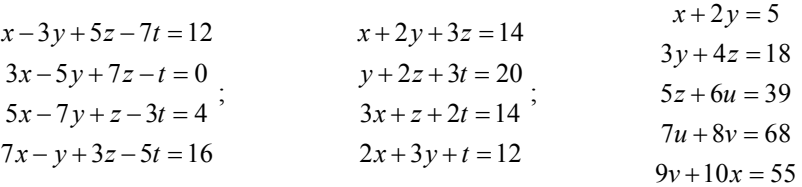

• fiind dați vectorii  $x = (2, 3, \sqrt{\pi}, -1)$  și  $y = (-5, 0, 1, e^2)$  calculați:

$$
x+y, x-3y;
$$

normele cunoscute ale acestor vectori; distanțele cunoscute dintre cei doi vectori; produsul scalar al celor doi vetori.

• fiind dati vectorii 
$$
u = \begin{pmatrix} 1 \\ -7 \\ \sqrt{3} \end{pmatrix}
$$
 și  $v = \begin{pmatrix} 0 \\ -1 \\ \sqrt[5]{e} \end{pmatrix}$  calculați:

 $2u + v$ ,  $u - 5v$ ;

distanțele cunoscute dintre cei doi vectori; produsul scalar al celor doi vetori. normele cunoscute ale acestor vectori;

• Scrieți (sub forma de tabel) valorile funcțiilor  $f(x) = x^2 \cdot \sqrt{x^4 - x^2 + 2}$  și  $g(x) = \frac{\ln(x+1)}{x}$  în punctele: -0.5; -0.4;

-0.3; -0.2; -0.1; 0.1; 0.1; 0.2; 0.3;0.4; 0.5.

- 2. Calculați următoarea sumă:  $\int_2^2$   $k^2$  $\sum_{k=2}^{20} \ln \left( 1 - \frac{1}{k^2} \right)$ ;
	- utilizând instrucţiunea for şi afişând rezultatul final;
	- utilizând instrucțiunea for și afișând rezultatele parțiale sub forma unui vector coloană;
	- scriind o funcție "sumaln" intr-un m-file;
	- folosind functia sum

3. Calculați următoarea sumă: 
$$
\sum_{k=1}^{40} (-1)^{n+1} \frac{1}{k}
$$

utilizând instrucțiunea for și afișând rezultatul final; utilizând instrucțiunea for și afișând rezultatele parțiale sub forma unui vector coloană; scriind o funcție "sumarm" intr-un m-file; folosind functia sum

4. Determinati cel mai mic număr natural *n* pentru care

- 
$$
\frac{(n!)^2}{(2 \cdot n)!} < 0.001
$$
  
- 
$$
\frac{n^2}{5^n} < 0.02
$$

5 În cazul bazei de date cu florile de Iris, prezentată la începutul paragrafului s-a calculat că irișii de același tip sunt grupați într-o bilă deschisă și anume

- Setosa în bila de centru  $C_1$  (2.4, 14.6, 34.3, 50.1),
- Verginica în bila de centru  $C_2$  (20, 55.5, 29.7, 65.9)
- Versicolor în bila de centru  $C_3$  (13.3, 43.2, 27.7, 59.4)

Decideți cărui tip îi aparține un iris cu următoarele attribute:

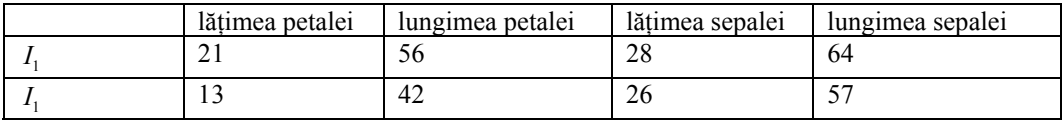

#### **Grafice de funcţii în Matlab**

Este evident că putem desena graficul unei funcții doar în cazul  $A, B \subset \mathbf{R}$  sau  $A \subset \mathbf{R}^2$ ,  $B \subset \mathbf{R}$ . Pentru început vom desena in Matlab graficul unei funcții *f* :  $A \rightarrow B$ , unde  $A, B \subset \mathbb{R}$ .

Dacă *A* = [*a*, *b*] , generăm doi vectori:

 $x = (a, a+h, a+2h,..., a+(n-1)h, b)$  și  $y = (f(a), f(a+h), f(a+2h),..., f(a+(n-1)h), f(b)),$ scriind: b » x=a:h:

$$
\rightarrow y=f(x)
$$

Perechile  $((a + ih, f(a + ih)), 0 \le i \le n-1)$ , vor fi unite prin segmente de dreaptă în urma aplicării funcției plot(x,y)

Pentru a obține un grafic cu o bună acuratețe este necesară folosirea unui pas *h* cât mai mic. În exemplul următor dac ă *h* = 1 obţinem o linie poligonală ce aproximează funcţia, în schimb dacă *h* = 0.1 obţinem graficul cunoscut.

» x=0:1:2\*pi  $\mathcal{V} = \cos(\mathsf{x})$ » plot(x,y) » x=0:0.01:2\*pi; y=cos(x);plot(x,y)

Pentru a nu mai fi afişate valorile vectorilor *x* respectiv *y* am scris punct şi virgulă (*semicolon*) după fiecare instrucțiune.

Pe fiecare figură scriem un titlu și etichetăm axele selectând din Insert (apare la Figure) x-label, y-label, title și în ferestrele ce s-au deschis înscriind axa  $Ox$ , axa  $Oy$ , respectiv titlul.

Alegerea valorii pasului *h* este importantă și penrtu a argumenta această afirmație vom prezenta mai multe variante, desenând toate graficele în acelaşi ecran. În acest scop vom construi nişte "ferestre", în care vom desena graficele, fer estre situate într-o *m*× *n* matrice. Fiecare element al matricei este constituit dintr-o asemenea fereastră, iar numerotarea acestora este de la 1 la *m*⋅ *n*, începând cu colțul stânga sus. Funcția folosită este subplot.

» subplot(411);x=0:1:2\*pi;y=cos(x);plot(x,y) » subplot(412);x=0:0.5:2\*pi;y=cos(x);plot(x,y) » subplot(413);x=0:0.1:2\*pi;y=cos(x);plot(x,y) » subplot(414);x=0:0.01:2\*pi;y=cos(x);plot(x,y)

În mod obișnuit, graficul este desenat printr-o linie continuă de culoare albastră; dacă dorim altă culoare, sau alt stil de linie facem precizarea în plot. Prezentăm câteva opțiuni pentru culori și stiluri de linie:

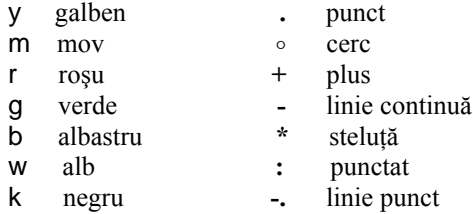

Aceste opţiuni se scriuîn cadrul funcţiei plot, încadrate de apostrof, fără virgulă între ele.

- Desenați graficul funcției *cos* pe intervalul  $[-2\pi, 2\pi]$ , în culoarea roșie, punctat, luând pasul  $h = 0.1$ .
- » x=-2\*pi:.1:2\*pi;y=cos(x);plot(x,y,'r.')

Deseori în Matlab scriem .1 în loc de 0.1

**•** Desenați graficul funcției  $f(x) = tgx$ , folosind diferite valori ale lui h și eventual diferite culori.

Domeniul de definiție al funcției este  $\mathbf{R} \setminus \{(2k+1)\frac{\pi}{2}\}\;$ ; funcția este periodică de perioadă  $\pi$ , așadar este suficient

să desenăm graficul pe  $\left( -\frac{\pi}{2}, \frac{\pi}{2} \right)$ .

Dacă vom considera vectorul

 $\sqrt{x} = -pi/2$ : 1:pi/2;

rezultatul va fi catasrofal, deoarece  $x \rightarrow \frac{\pi}{2}$ lim*tgx* = +∞ şi 2 lim *tgx* <sup>π</sup> *x*→−  $=-\infty$ 

»x=-pi/2:.1:pi/2;y=tan(x);plot(x,y)

Astfel vom considera un vector x a cărui primă componentă este -1.5 și a cărui ultimă componentă este 1.5.

 $\sqrt{x}$  subplot(141); x=-1.5:.6:1.5; y=tan(x); plot(x,y,'r\*')

- $\sqrt[3]{\frac{1}{2}}$  subplot(142);x=-1.5:.4:1.5;y=tan(x);plot(x,y,'bo')
- $\sqrt{p}$  subplot(143);x=-1.5:.2:1.5;y=tan(x);plot(x,y,'k.')
- $\sqrt{x}$  subplot(144);x=-1.5:.05:1.5;y=tan(x);plot(x,y,'m-.')

Stabilirea corectă a domeniului de definiție al funcției este foarte importantă. În unele cazri soft-ul ne avertizează asupra greșelilor și graficul poate prezenta erori.

• Desenați graficul funcției  $f(x) = \ln(16 - x^2)$ : Domeniul de definitie este este (-4,4), Warning: Imaginary parts of complex X and/or Y arguments ignored  $\rightarrow$  x=-4:.1:4;y=log(16-x.^2);plot(x,y) Warning: Log of zero. Alegem intervalul (−3.95.3.95) : »x=-3.95:.1:3.95;y=log(16-x.^2);plot(x,y) Desenăm pe [-10,10]: »x=-10:.1:10;y=log(16-x.^2);plot(x,y)

- Desenați pe același ecran, în ferestre diferite, graficul funcției  $f(x) = \frac{3-2x}{\sqrt{2-x^2}}$ 9  $f(x) = \frac{3-2x}{\sqrt{2}}$ *x*  $=\frac{3-2x}{\sqrt{2-1}}$  pe [-3,3] ş − i respecriv pe
	- [-2.95, 2.95] pe același ecran, în ferestre diferite. Comentați desenele obținute
- $\sqrt[3]{\frac{1}{2}}$  subplot(121); x=-3:.1:3; y=(3-2\*x)./sqrt(9-x.^2);plot(x,y,'k') » s ubplot(122); x=-2.95:.1:2.95; y=(3-2\*x)./sqrt(9-x.^2);plot(x,y,'b') Warning: Divide by zero.

În cazul funcției  $f : A \rightarrow B$ , unde  $A, B \subset \mathbb{R}$ , *A* fiind o submulțime nemărginită a axei reale, problema constă în alegerea mulțimii la care restricționăm funcția, pentru a obține cel mai bun desen al grficului..

• Desenați graficul funcției  $f(x) = \frac{2x-1}{\sqrt{x^2+1}}$ + *x* −  $x^2 + 1$ 

Vom desena în același ecran mai multe variante și anume graficele restricțiilor la  $[-1000, 1000]$ ,  $[-100, 100]$ ,  $[-20, 20]$ ,  $[-10, 10]$  și vom alege desenul care ne convine:

»subplot(411);x=-1000:1:1000;y=(2\*x-1)./sqrt(x.^2+1);plot(x,y)  $\text{log}(414)$ ;x=-10:.1:10;y=(2\*x-1)./sqrt(x.^2+1);plot(x,y)  $\rightarrow$  subplot(412);x=-100:1:100;y=(2\*x-1)./sqrt(x.^2+1);plot(x,y) »subplot(413);x=-20:.1:20;y=(2\*x-1)./sqrt(x.^2+1);plot(x,y)

- Desenați graficul funcției  $f(x) = \sqrt{|x^2 4|}$ În Matlab funcția modul este notată abs
- $\sqrt{x}$  x=-20:.1:20;y=sqrt(abs(x.^2-4));plot(x,y)

Pentru a desena graficul unei funții al cărei domeniu de definiție este o reuniune de intervale disjuncte este nevoie de a studia problema desenării graficelor a două funcții în același sistem de coordonate. (*multiplot*). Considerând cazul a două funcții  $f, g : [a, b] \rightarrow \mathbf{R}$  vom scrie:

- » x=a:h:b;y1=f(x); y2=g(x);plot(x,y1,x,y2)
- $\rightarrow$  x=a:h:b; plot(x,f(x),x,g(x)) sau
- Desenați graficele funcțiilor  $f(x) = \sin x + \cos x$  și  $g(x) = \sin x \cos x$  pe  $[0, 2\pi]$ .
- $\rightarrow$  x=0:.05:2\*pi;y=sin(x)+cos(x);y1=sin(x)-cos(x);plot(x,y,'r',x,y1,'k.')

Pentru a desena graficul unei funcții definite pe  $[a, b] \cup [c, d]$ , *b* < *c* vom scrie:

- » x 1=a:h:b;y1=f(x1);x2=c:h:d,y2=f(x2);plot(x1,y1,x2,y2)
- sau
	- » x1=a:h:b; x2=c:h:d, plot(x1, f(x1),x2, f(x2))
	- Desenați graficul funcției:  $f(x) = \frac{2x+1}{x-2}$ ; Domeniul de definiție al lui *f* este  $\mathbb{R}\setminus\{2\}$ ; funcția are asimptotă verticală în  $x = 2$ .

În primul caz nu tinem seama de această asimptotă verticală, considerând un vector a cărui primă componentă este –10, ultimă componentă 10 și pasul 0.1; în al doilea caz folosim metoda propusă anterior, considerând restricțiile la  $(-10, 2)$  respectiv la  $(2, 10)$ :

```
» s
ubplot(121);x=-20:.1:20;plot(x,(2*x+1)./(x-2))
» subplot(122);x1=-20:.1:1.95;x2=2.05:.1:20; plot(x1,(2*x1+1)./(x12),'k',x2,(2*x2+1)./(x2-2),'k')
   Warning: Divide by zero
```
Nu e nevoie să specificăm funcția separat, formula ce o definește poate fi scrisă și în plot. Dacă nu se specifică aceeași culoare pentru cele două ramuri, graficul va fi desenat în culori diferite

• Desenați graficul funcției  $f(x) = \ln \sqrt{\frac{x+2}{x-3}}$ 

Domeniul de definiţie este (−∞,−2)∪(3,+∞)

Dacă ne propunem să folosim intervalul (-20,20), fără a ține seama care este domeniul de definiție, softul ne avertizează că greşim.

Warning: Log of zero. Warning: Imaginary parts of complex X and/or Y arguments ignored. » x1=-20:.1:-2.05;y1=log(sqrt((x1+2)./(x1-3))); » x2=3.05:.1:20;y2=log(sqrt((x2+2)./(x2-3))); » plot(x1,y1,'k',x2,y2,'k') » x=-20:.1:20;plot(x,log(sqrt((x+2)./(x-3)))) Warning: Divide by zero. Utilizăm metoda prezentată anterior:

Matlab include aplicatii specifice, numite Toolbox-uri, utilizate pentru a rezolva probleme variate. Symbolic math este un asemenea Toolbox, care cuprinde calculul simbolic și accesul la nucleul Maple. Symbolic math este folosit pentru calculul diferenţial şi integral.

În Matlab există două noțiuni distincte legate de funcții:

*- expresia simbolică*, de exemplu 1 1  $x^2 +$ sau log(*x*)

*algoritmul* (*regula*) care produce un *output* numeric pentru un *input* numeric sau o mulţime de *- funcţia*  input-uri numerice.

Desenul graficului unei expresii simbolice se execută ușor folosind ezplot; dezavantajele constau în faptul că nu se mai poate modifica stilul sau culoarea desenului. Avantajul rezidă din faptul ca nu mai lucrăm cu vectori și matrice și ast fel sintaxa este mult mai simplă.

• Desenați graficele funcțiilor prezentate anterior, utilizând Symbolic math

 $f(x) = \cos x, x \in [0, 2\pi]$ »s yms x  $\ast$  ezplot(cos(x),[0,2 $\ast$ pi])

*f x*( ) *tgx*, *<sup>x</sup>* ( , ) 2 2 π π = ∈ − » ezplot(tan(x), [-1.55,1.55])

 $f(x) = \ln(16 - x^2)$ » ezplot(log(16- x^2),[3.95,3.95])

$$
f(x) = \frac{3-2x}{\sqrt{9-x^2}}
$$

»ezplot((3-2\*x)/sqrt(9-x^2),[-2.95,2.95])

 $x^2 + 1$ »ezplot((2\*x-1)/sqrt(x^2+1),[-20,20])  $f(x) = \frac{2x-1}{\sqrt{2x}}$ 

 $f(x) = \sqrt{|x^2 - 4|}$ »ezplot(sqrt(abs(x^2-4)),[-20,20])

Pentru a desena graficele a două funcții în același sistem de axe vom scrie:

»e zplot(g(x),[a,b]);hold off »ezplot(f(x),[a,b]);hold on

Graficele celor două funcții vor fi de culoare albastră și astfel nu putem distinge funcțiile pe baza coloritului graficelor lor.

- Desenati în acelasi sistem de axe graficele functiilor  $f(x) = \sin x + \cos x$  si  $g(x) = \sin x \cos x$ ;
- » ezplot(sin(x)+cos(x),[0,2\*pi]);hold on
- » ezplot(sin(x)-cos(x),[0,2\*pi]);hold off
- Desenați graficul funcției  $f(x) = \ln \sqrt{\frac{x+2}{x-3}}$ *x x* +  $f(x) = \ln \sqrt{\frac{x+}{x-}}$

În Symbolic Math nu putem folosi "multiplot" pe domenii de definiție diferite, dar problema este rezolvată corect chiar dacă cerem ca  $x \in [-20, 20]$ 

$$
\times \text{ ezplot}(\text{log}(\text{sqrt}((x+2)/(x-3))),[-20,20])
$$

Vom desena în Matlab (pachetul de bază) graficele funcțiilor reale de două variabile reale, caz în care

*f*  $G_f$  = {(*x*, *y*, *f*(*x*, *y*))|(*x*, *y*)∈ *D* ⊂ **R**<sup>2</sup>} ⊂ **R**<sup>3</sup>

În termeni de informatică, putem spune că funcția f este o regulă care produce dintr-un vector *input*  $(x, y)$ , un *output* numeric notat  $f(x, y)$ .

 $\hat{\textbf{a}}$  cazul  $f:[a,b]\times[c,d] \to \mathbf{R}$ , scriind

```
\mathbf{v} [x,y] = meshgrid(a:h:b,c:h:d)
```
vom crea o matrice ale cărei elemente sunt vârfurile unei rețele de pătrate de latură *h*, din dreptunghiul  $[a, b] \times [c, d]$ ; scri ind

 $x= f(x,y);$ 

creăm un vector ale cărui elemente sunt valorile funcției *f* în punctele rețelei. Fu ncţia

»surf(x,y,z)

constru ieşte graficul funcţiei cu ajutorul informaţiilor anterioare.

• Desenați graficul funcției  $f: [-2,2] \times [-2,2] \rightarrow \mathbb{R}$ , definită prin:  $f(x, y) = x^2 - y^2$  (funcția *şa* -Saddle). » [x,y]=meshgrid(-2:.1:2,-2:.1:2);z=x.^2-y.^2;surf(x,y,z)

Graficul obţinut este graficul unei *porţiuni de suprafaţă*.

Desenaţi graficele următoarelor porţiuni de suprafaţă:

- $\bullet$  *f* :[−2,2]×[−2,2] → **R** definită prin  $f(x, y) = x^2 + y^2$  (*paraboloid*)
- » [x,y]=meshgrid(-2:.1:2,-2:.1:2);z=x.^2+y.^2;surf(x,y,z)
- *f* :[−2,2]×[−2,2] → **R** definită prin <sup>2</sup> <sup>2</sup> *f* (*x*, *y*) = *x* + *y* (*con*)  $[x, y]$ =meshgrid(-2:.1:2,-2:.1:2);z=sqrt(x.^2+y.^2);surf(x,y,z)
- $\bullet$  *f* :[-2,2]×[-2,2] → **R**, definită de *f*(*x*, *y*) = 3  $\sqrt{x^2 + y^2}$  (*con*)
- » [x,y]=meshgrid(-2:.1:2,-2:.1:2);z=3-sqrt(x.^2+y.^2);surf(x,y,z)

În desenul unei porțiuni de suprafață, în Matlab, există un cod al culorilor: albastru închis înseamnă cele mai mici valori ale lui  $z = f(x, y)$ , iar roșu intens reprezintă cele mai mari valori.

În general pentru a desena graficul funcției  $f(x, y) = (x - a)^2 + (y - b)^2$  vom alege restrictia funcției la domeniul definit de inegalitățile:  $-\alpha \le x - a \le \alpha$ ,  $-\alpha \le y - b \le \alpha$ , adică  $[-\alpha + a, \alpha + a] \times [-\alpha + b, \alpha + b]$ 

- Desenați graficul funcției  $f(x, y) = (x+1)^2 + (y-2)^2$ :
- » [x,y]=meshgrid(-3:.1:1,0:.1:4);z=(x+1).^2+(y-2).^2;surf(x,y,z)
- Desenaţi graficele următoarelor funcţii:

$$
f: [-4, 4] \times [-4, 4] \to \mathbf{R} \text{ definită prin } f(x, y) = ye^{-(x^2 + y^2)}; g: [-3, 3] \times [-3, 3] \to \mathbf{R}, g(x, y) = \frac{x^4 + 2x^3y - 6x^2y^2 + y^4}{x^4 + y^4 + 1}
$$

» [x,y]=meshgrid(-4:.1:4,-4:.1:4);f=y.\*exp(-x.^2-y.^2);surf(x,y,f) » [x,y]=meshgrid(-3:.1:3,-3:.1:3);  $\overline{X}$   $=$ (x.^4+2.\*x.^3.\*y-6.\*x.^2.\*y.^2 +y.^4)./(x.^4+y.^4+1); »surf(x,y,g)

Considerând funcția  $f: A \to \mathbf{R}$ ,  $A \subset \mathbf{R}^2$ , mulțimea  $M_c = f^{-1}(\{c\}) = \{(x, y) | f(x, y) = c\}$ , unde c este o constantă reală se numește *curbă de nivel* constant *c*. Această mulțime este proiecția în  $\mathbb{R}^2$  a secțiunii graficului lui f cu planul  $z = c$ .

Pentru a desena aceste curbe de nivel folosim funcțiile contour, pentru desenul în  $\mathbb{R}^2$  și contour3 pentru desenul în **R3** , funcţii ce se apelează astfel:

- » [x,y ]=meshgrid(a:h:b,c:h:d); f=f(x,y); contour(x,y,f,n)
- » [x,y]=meshgrid(a:h:b,c:h:d); f=f(x,y); contour3(x,y,f,n)

und e n reprezintă numărul de curbe de nivel ce vor fi desenate.

• Desenați curbele de nivel în  $\mathbb{R}^2$  respectiv în  $\mathbb{R}^3$ , ale funcției  $f: [-4,4] \times [-4,4] \rightarrow \mathbb{R}$  definită prin  $f(x, y) = ye^{-(x^2 + y^2)}$ .

 $\{ [x,y] = \text{meshgrid}(-4:.1:4,-4:.1:4); f=y.*exp(-x.^2-y.^2); \text{ contour } (x,y,f,15) \}$ 

» [x,y]=meshgrid(-4:.1:4,-4:.1:4);f=y.\*exp(-x.^2-y.^2); contour3 (x,y,f,15)

Pentru a desena în același sistem de axe, atât suprafața, cât și curbele sale de nivel în  $\mathbb{R}^2$ , folosim funcția surfc.

- Desenați în același sistem de axe, porțiunea de suprafață definită de funcția f:[-4,4]×[-4,4] → **R**  $f(x, y) = ye^{-(x^2 + y^2)}$  cât și curbele sale de nivel în **R<sup>2</sup>**.
- Fie funcția  $f: [-4,4] \times [-4,4] \rightarrow \mathbf{R}$ ,  $f(x, y) = \frac{x^4 + 2x^3y 6x^2y^2 + y^4}{x^4 + y^4 + 1}$ ; desenați graficul, curbele de nivel în

**R2** respectiv în **R3** , porţiunea de suprafaţă şi curbele sale de nivel în **R2** , cele patru desene fiind în aceeaşi pagină

<sup>»</sup> subplot(221 ); [x,y]=meshgrid(-4:.2:4,-4:.2:4);

 $*$ f=(x.^4+2.\*x.^3.\*y6.\*x.^2.\*y.^2+y.^4)./(x.^4+y.^4+1);surf(x,y,f)

<sup>»</sup> subplot(222); [x,y]=meshgrid(-4:.2:4,-4:.2:4);

»f=(x.^4+2.\*x.^3.\*y-6.\*x.^2.\*y.^2+y.^4)./(x.^4+y.^4+1);contour(x,y,f,20) » subplot(223); [x,y]=meshgrid(-4:.2:4,-4:.2:4); » f=(x.^4+2.\*x.^3.\*y-6.\*x.^2.\*y.^2+y.^4)./(x.^4+y.^4+1);contour3(x,y,f,20) »f= (x.^4+2.\*x.^3.\*y-6.\*x.^2.\*y.^2+y.^4)./(x.^4+y.^4+1);surfc(x,y,f) »subplot(224); [x,y]=meshgrid(-4:.2:4,-4:.2:4);

Dacă privim aceste funcții ca expresii simboloce putem folosi în Symbolic Math instrucțiunile ezsurf și ezcontour pentru a desena graficul funcției., respectiv curbele de nivel in  $\mathbb{R}^2$ 

• Fie funcția  $f: [-4, 4] \times [-4, 4] \rightarrow \mathbf{R}, f(x, y) = \frac{x^4 + 2x^3y - 6x^2y^2 + y^4}{x^4 + y^4 + 1};$ 

»syms x y »f=(x^4+2\*x^3\*y-6\*x^2\*y^2+y^4)/(x^4+y^4+1);ezsurf(f,[-4,4,-4,4]) » f=(x^4+2\*x^3\*y-6\*x^2\*y^2+y^4)/(x^4+y^4+1);ezcontour(f,[-4,4,-4,4]) desenați graficul și curbele de nivel corespunzătoare utilizând Symbolic Math.

### **Probleme p ropuse**

- 1. Desenați graficul funcției  $f(x) = \arcsin x$ , folosind diferite valori ale lui pasului h și eventual diferite culori, în 6 ferestre pe aceeaşi pagină
- 2. Desenați graficele funcțiilor folosind pachetul de bază Matlab și apoi Symbolic Math:
	- $f_1(x) = \arctg(2x)$ ;

• 
$$
f_2(x) = \sqrt[3]{x^3} - 3x + 2
$$
;

•  $f_3(x) = \frac{x+1}{\sqrt{x^2-2x}}$ 1  $2x + 4$  $f_3(x) = \frac{x+1}{\sqrt{x+1}}$ +  $\frac{x+1}{x+1}$ ;

• 
$$
f_4(x) = \ln(x + \sqrt{x^2 + 1})
$$

$$
\bullet \quad f_5(x) = \sqrt{\frac{x^2 - 2x}{x^3 + 1}}
$$

- 4. Desenați în același sistem de axe graficele funcțiilor:
	- $f_1(x) = e^x$  și  $g_1(x) = \ln x$ ;

• 
$$
f_2(x) = e^x
$$
 și  $g_2(x) = 1 + x + \frac{x^2}{2} + \frac{x^3}{6}$ ;

- $f_3(x) = \sin x$   $\sin x \left( \frac{x^3}{6} + \frac{x^5}{120} \right)$
- 5. Desenați graficul, curbele de nivel în  $\mathbb{R}^2$  respectiv în  $\mathbb{R}^3$ , porțiunea de suprafață și curbele sale de nivel în  $\mathbb{R}^2$ , cele patru desene fiind în aceeaşi pagină
	- $f_1(x, y) = x^2 + y^2 4x + 4;$
	- $f_2(x, y) = \sqrt{8 x^2 y^2 + 2x}$ ;
	- $f_3(x, y) = (x-1) \cdot (y+2)$ ;
	- $f_4(x, y) = 1 \sqrt{x^2 + y^2 + 4x 2y + 5}$ ;
	- $f_5(x, y) = \frac{x^2 + y^2 + x^2 \cdot y^2}{(x^2 + y^2 + 1)^2}$ .

6. Desenaţi graficul, curbele de nivel în **R2** ale functiilor de la problema 4 utilizând Symbolic Math.